UDC 622.2 <https://doi.org/10.33271/crpnmu/76.091>

 $\odot$  A. Romanenko<sup>1</sup>, O. Romanenko<sup>2</sup> <sup>1</sup> Technical University "Metinvest Polytechnic" LLC, Zaporizhzhia, Ukraine <sup>2</sup> Academy of Mining Sciences of Ukraine, Kryvyi Rih, Ukraine

### **ANALYSIS AND IMPROVEMENT OF THE METHODOLOGY FOR SOLVING THE BRAKING TASK OF OPEN-PIT RAIL TRANSPORT**

 $\odot$  А.О. Романенко<sup>1</sup>, О.В. Романенко<sup>2</sup>

<sup>1</sup> Технічний університет ТОВ "Метінвест Політехніка", Запоріжжя, Україна <sup>2</sup> Академія гірничих наук України, Кривий Ріг, Україна

## **АНАЛІЗ ТА УДОСКОНАЛЕННЯ МЕТОДИКИ РІШЕННЯ ГАЛЬМІВНОЇ ЗАДАЧІ КАР'ЄРНОГО ЗАЛІЗНИЧНОГО ТРАНСПОРТУ**

**Purpose.** Based on the existing Norms of technological design for mining enterprises with openpit mining of mineral deposits, provide an enhanced methodology for the effective solution of braking task in industrial open-pit rail transport using the MS Excel spreadsheet; opening prospects for further study, design, and analysis of research on the movement of industrial open-pit rail transport.

**The methods.** The methodology for solving braking task in industrial open-pit rail transport is presented in Appendix B of the Norms of technological design for mining enterprises with open-pit mining of mineral deposits. The authors of this article provided a detailed explanation and thorough analysis of this methodology.

**Findings.** As a result of the performed analysis, errors have been corrected, and an improved methodology for effective solution of the braking problem in industrial quarry railway transport has been proposed using the MS Excel spreadsheet software. Specifically, it is suggested to consider  $K_{\text{min,k}}$  (coefficient characterizing the track type; if it is a fixed track, then  $K_{\text{min,k}} = 1$ , if it is movable, then  $K_{\text{min,K}} = 1.3$ ). Additionally, automation of the search for the value of  $V_n$  (initial braking speed, km/h) for the vertical profile  $i_{z,i}$  (slope at the *i*-th integration step where braking occurs, ‰) is proposed with the given value of the braking distance *Lгальм* .

**The originality**. For the first time, a detailed analysis of the braking calculation algorithm for railway transport, as outlined in the methodology of the current Norms of technological design for mining enterprises with open-pit mining of mineral deposits, has been conducted. Recommendations, adjustments, and corrections are provided to enhance the braking calculation algorithm for railway transport. For the first time, with corrections to the deficiencies and errors of the methodology, an improved Methodology for Solving the Braking Task of Open-Pit Rail Transport using the MS Excel spreadsheet has been proposed. It takes into account the type of track and includes automated search for the initial braking speed.

**Practical implementation.** The methodology presented in the article can be applied as a tool in the design and execution of research for the effective solution of braking task in industrial open-pit rail transport using the MS Excel spreadsheet.

*Keywords: braking task solution, industrial open-pit rail transport, MS Excel.*

Introduction. Currently, in the careers of the Kryvyi Rih iron ore basin, a combination of automotive-rail and conveyor transport is used for transporting ore. This article examines the use of rail transport in modern conditions, which have evolved during the long-term development of mining operations in quarries and dumps.

The main guiding document for calculating indicators of rail transport is the Norms of technological design for mining enterprises with open-pit mining of mineral deposits [1].

It should be noted that currently the website *http://www.kipdiit.dp.ua*, referenced in the Norms of technological design for mining enterprises with open-pit mining of mineral deposits [1], is unavailable. According to these norms, ready-made Microsoft® Office Excel tables with formulas for solving braking and other tasks for calculating technological indicators of rail transport are supposed to be available on this website. At the same time, these norms [1, p. 198–203] provide a detailed description of the construction of such Microsoft® Office Excel spreadsheets.

**Main part.** It should be noted that solutions to the braking problem of industrial quarry railway transport have been considered previously [2–8], but the most detailed methodology for solving the braking problem of industrial quarry railway transport is provided in Appendix B of the Norms of technological design for mining enterprises with open-pit mining of mineral deposits [1, pp. 178–203]. Let's analyze this proposed methodology.

For the calculation, we will consider the same initial data as in [1, p. 198–200].

The need to note is that the methodology provided in [1, p. 178–203] does not include the calculation in MS Excel of solving the braking problem with different types of tracks (constant and movable). In other words, it is possible to perform the calculation only when the entire track is constant or when the entire track is movable. This is a drawback of the methodology.

For solving the braking problem using MS Excel, [1] provides an example based on the proposed methodology B. In the example, EЛ 10 traction units with cast-iron brake shoes and 7-m dumpcars 2BC-105 - variant 1 with composite brake shoes are used for transporting ore by rail transport without the use of magnetic rail brakes.

The solution to the braking problem using MS Excel in the methodology [1, p. 178–203] is proposed to be carried out according to an algorithm. Detailed explanation of this algorithm is absent in [1] and is provided in this article.

Firstly, it should be noted that the algorithm involves solving the braking problem by calculating the train's movement indicators through step-by-step integration. Each *i*-th integration step represents a time interval, for example (recommended), 1 second. The indicators for each *i*-th step are calculated in MS Excel in rows. The indicators of the zeroth step are located in the 6th row of the MS Excel table; the indicators of the first step are located in the 7th row of the MS Excel table; the indicators of the second step are located in the 8th row of the MS Excel table, and so on. That is, the *i*-th step is located in the MS Excel table in the row with the number  $(i+7)$ , where the value of i is not less than zero.

It should also be noted that all formulas of the 7th row are then copied to the lower rows in the usual way (for example, using the Ctrl+C and Ctrl+V commands). It should be ensured that the number of steps (rows filled with formulas, starting from the 7th row) is sufficient to solve the braking problem – to calculate the time when the train reaches zero speed.

Initially, the corresponding cells are filled with the respective input data. In row 2 of the MS Excel table, data provided by the [1, p. 178–203] methodology are entered, as shown in Table 1.

In this and the following tables, we provide detailed explanations of the algorithm, which are missing in [1, p. 178–203].

Table 1

Input data (values) to be entered in the 2nd row of the MS Excel table as specified in the methodology [1, p. 178–203]

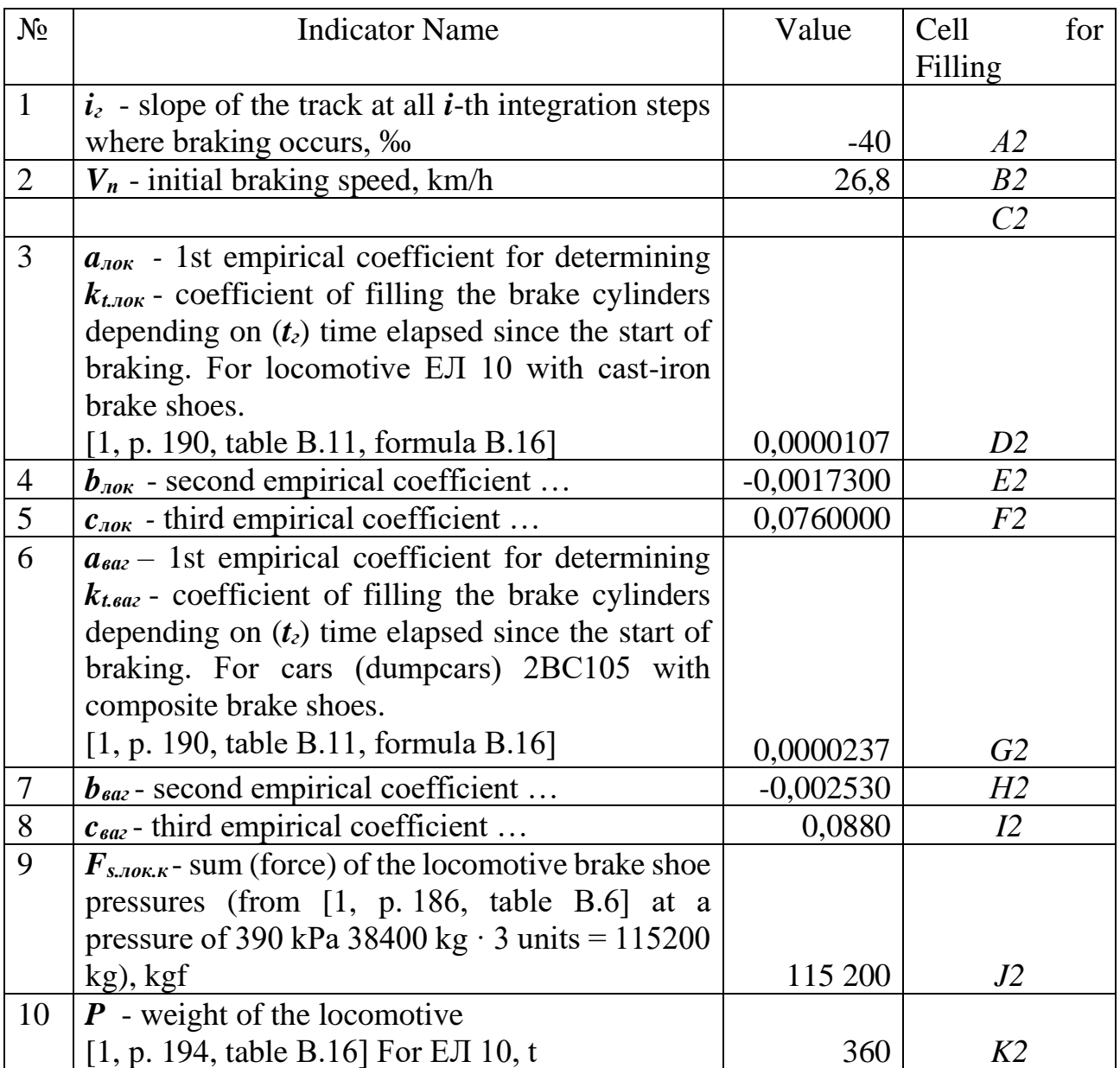

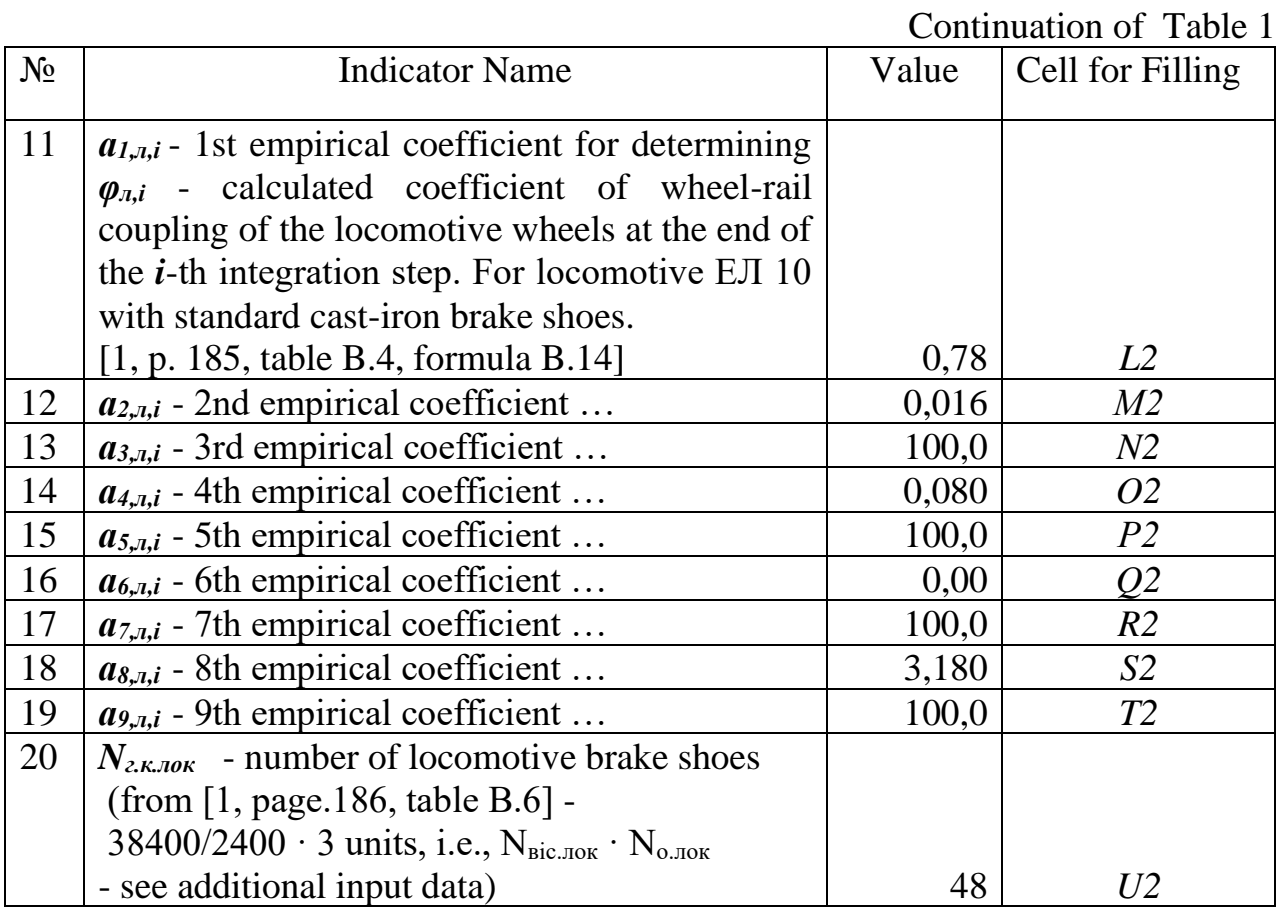

For convenience, in row 2 of the MS Excel table, data not provided by methodology [1, p. 178–203] (Table 2) is suggested to be entered. For clarity, the text "Additional input data not provided by methodology [1, стор. 178–203]:" is entered into cell W2.

The additional input data (not provided by methodology [1, p. 178–203]) entered into the MS Excel table is recommended to be used for automatic lookup of corresponding input data in reference tables using the VLOOKUP function and the HLOOKUP function.

In row 1 of the MS Excel table, the corresponding names of the indicators (for clarity) entered in row 2 (i.e., those corresponding names listed in Tables 2 and 3) are entered. Additionally, for clarity, more detailed information can be included in the notes.

In row 4 of the MS Excel table, data provided by methodology [1, p. 178–203], as listed in Table 3, is entered. In row 3 of the MS Excel table, the respective names of indicators (not provided by the methodology [1, p. 178–203]) are entered for clarity, which are input in row 4 (i.e., those corresponding names as listed in Table 3). Additionally, for clarity, more detailed information can be included in the notes.

## Table 2

Input data (values) to be entered in the 2nd row of the MS Excel table, not provided by methodology [1, p. 178–203]

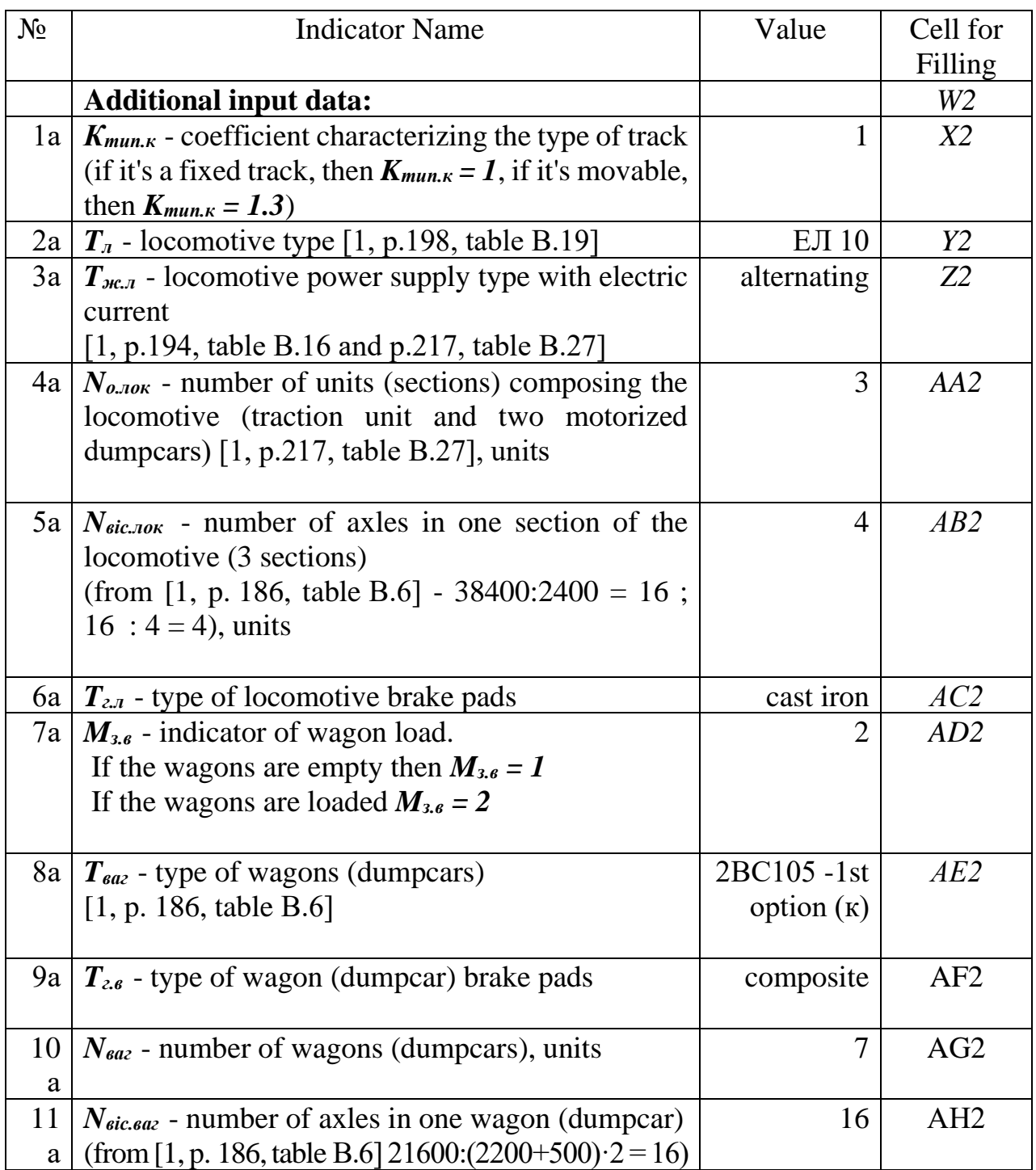

Table 3

Input data (values) to be entered in the 4th row of the MS Excel table, as stipulated by the methodology [1, p. 178–203]

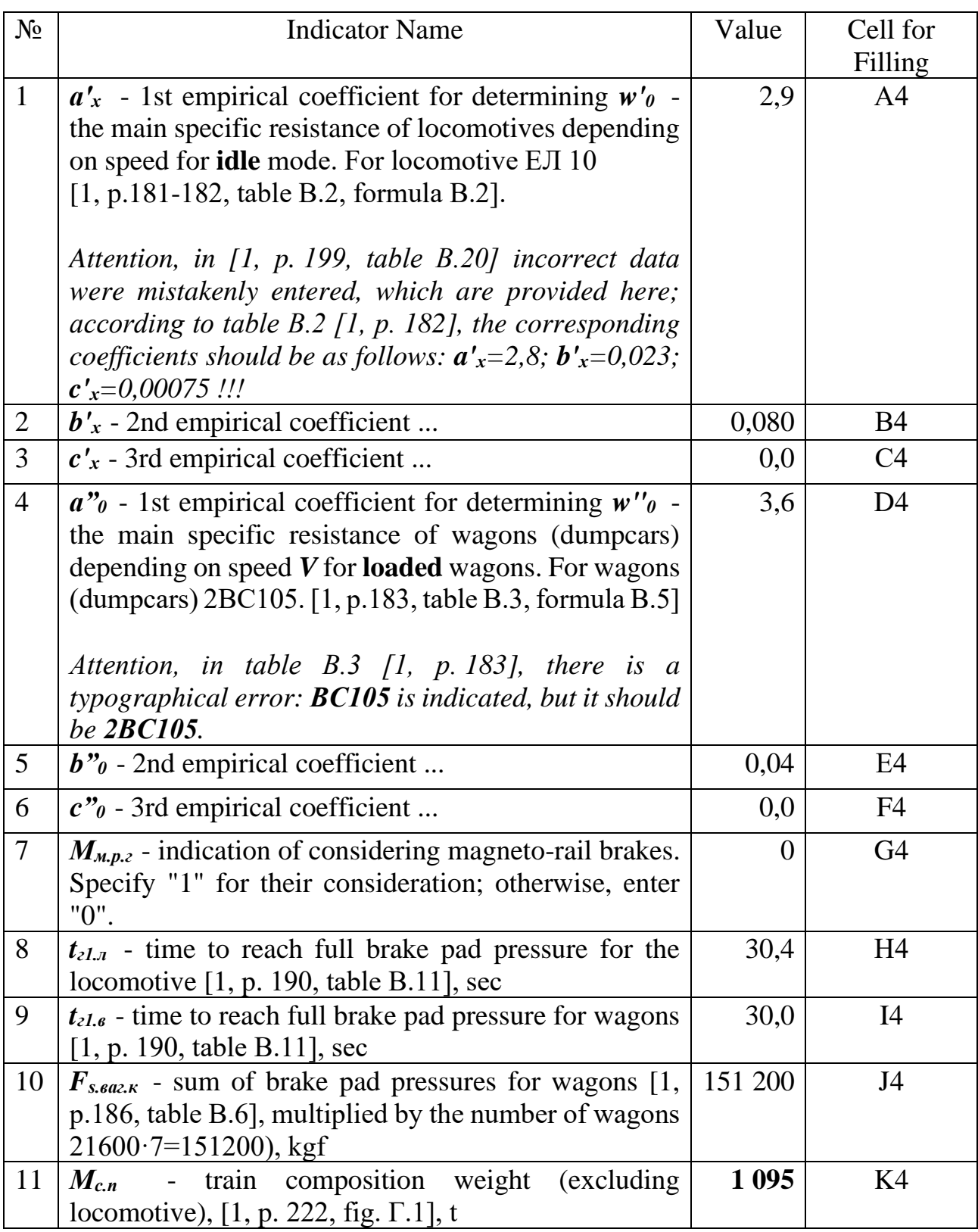

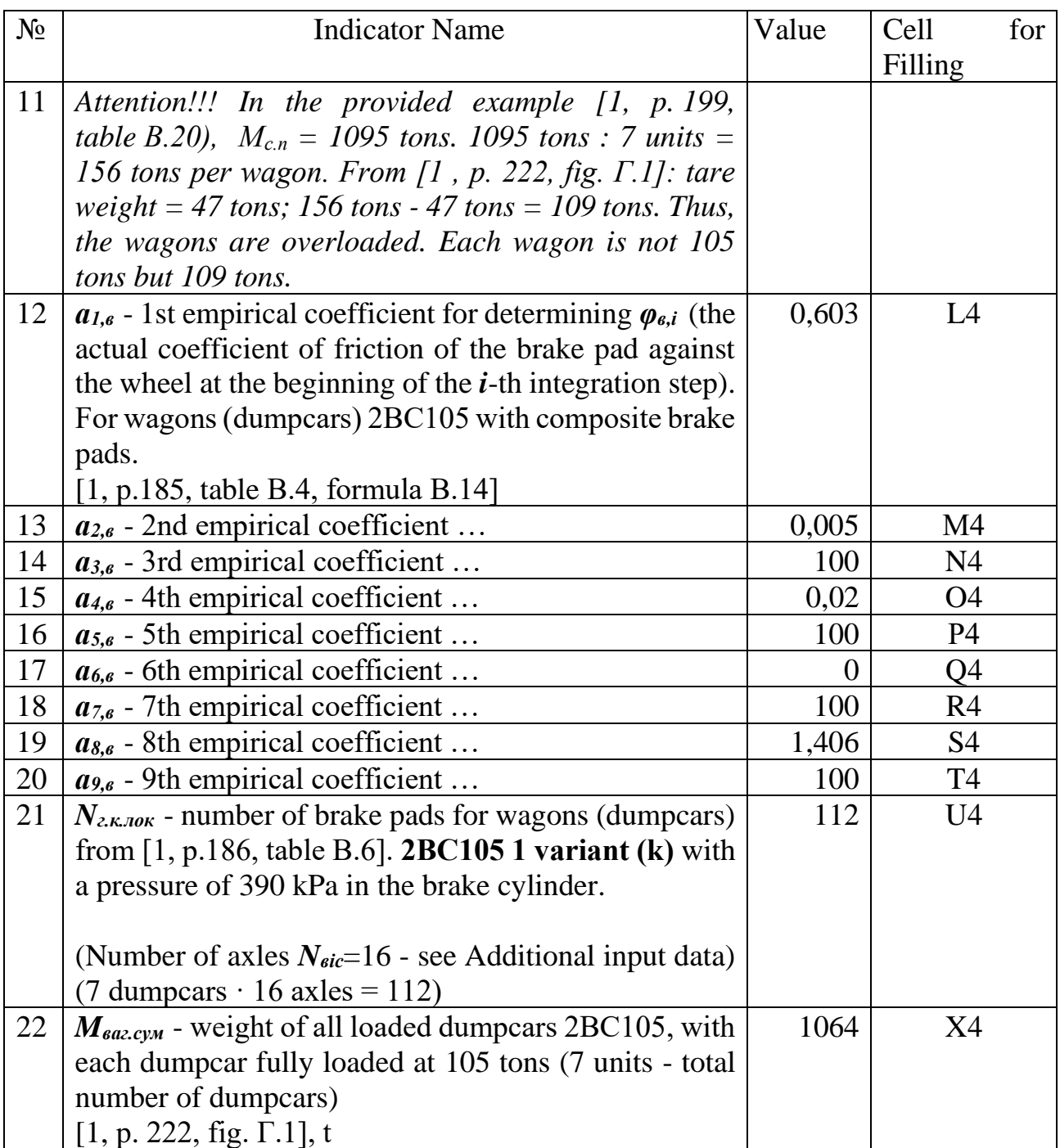

In row 6 of the MS Excel table, the corresponding names of indicators from Table 4 are entered, and in row 7, the respective data is entered.

It should be noted that the data provided in item 1 and item 4 of Table 4 are not covered by the methodology for solving the braking problem of industrial open-pit railway transport, as outlined in Appendix B of the Norms for Technological Design of Mining Enterprises with an Open Development Method of Mineral Deposits [1, p. 178–203].

## Table 4

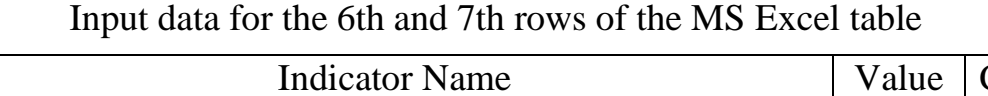

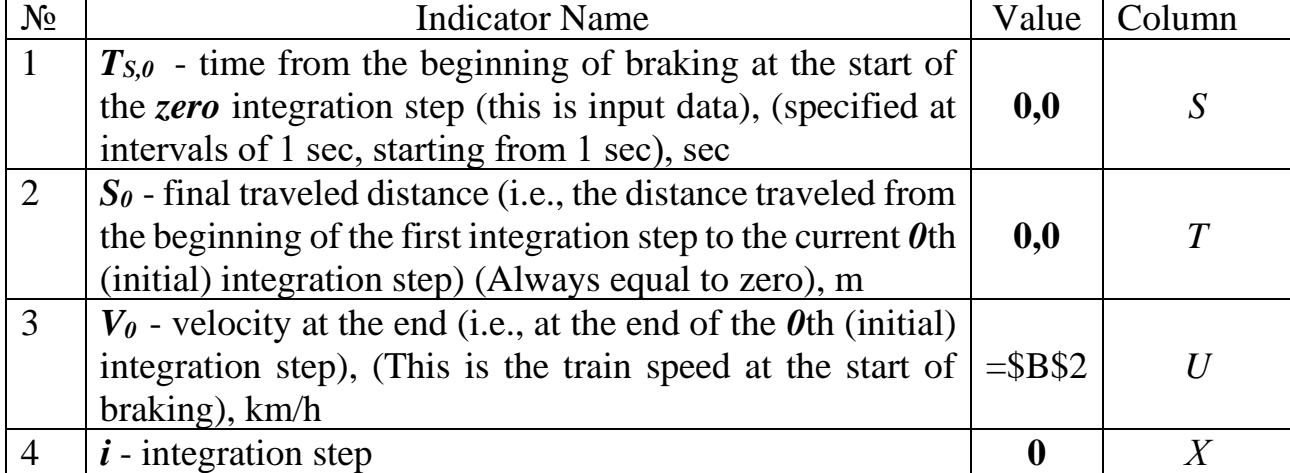

According to Table 5, in row 8 of the MS Excel table, values or formulas specified in curly brackets, as provided in [1] methodology, are entered. In row 6, for clarity, the names of the indicators, also listed in Table 5, are proposed to be included. It should be noted that the formula given in item 0 and item 1 of Table 5 is not covered by the methodology for solving the braking problem of industrial open-pit mining railway transport, which is presented in Appendix B of the Norms of Technological Design of Mining Enterprises with Open Development of Mineral Deposits [1, p. 178–203].

Table 5

Input data and formulas entered in row 8 of the MS Excel table, as provided by the methodology for solving the braking problem of industrial open-pit mining railway transport [1, p. 178–203]

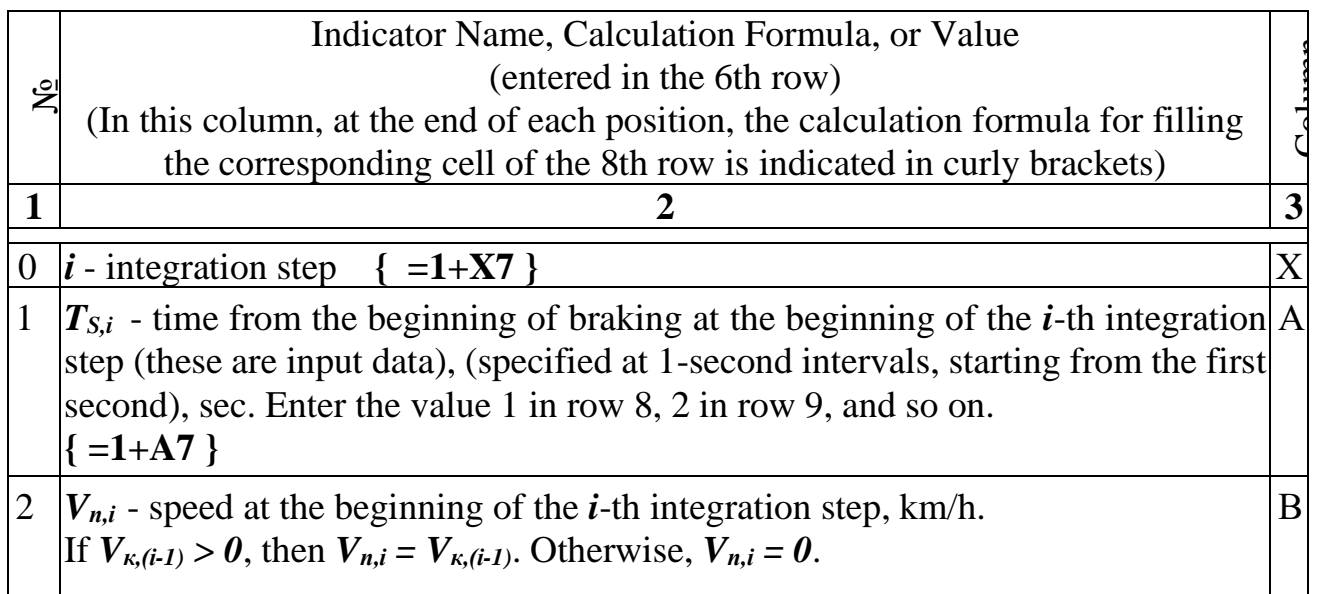

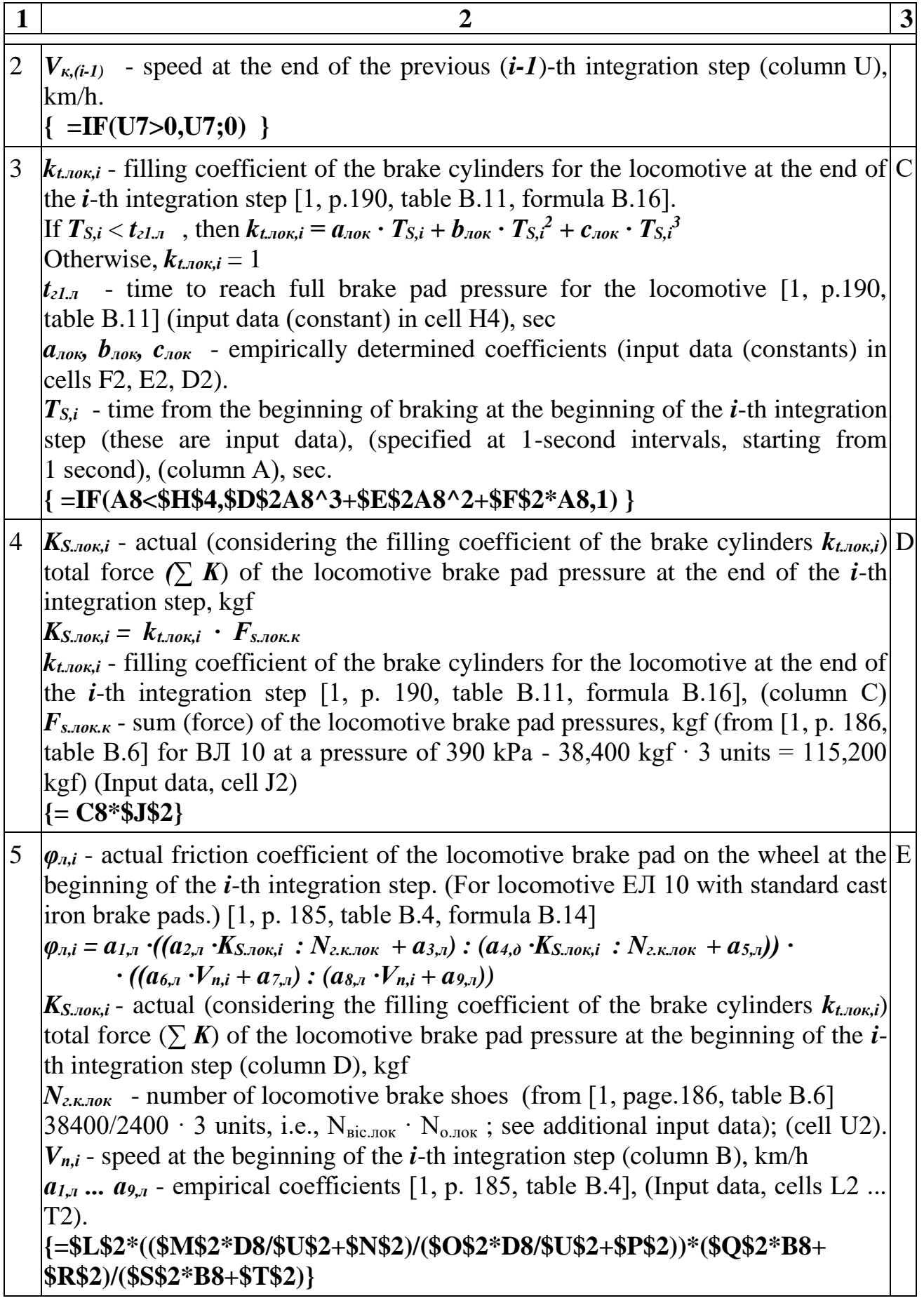

 $\text{cells } G2$ 

 $K_{S, \textit{max},i} =$ 

cell  $J4$ ),

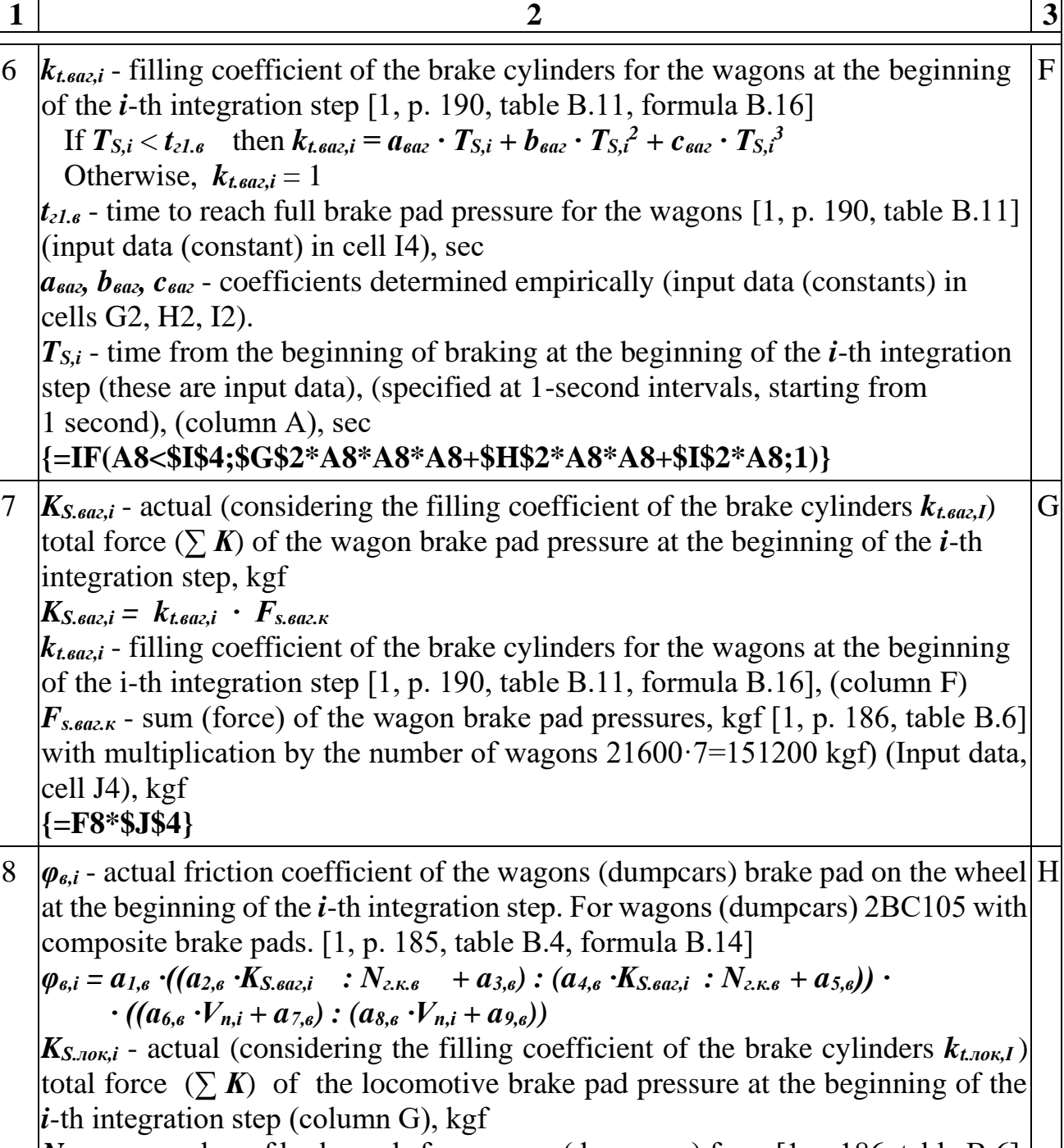

Continuation of Table 5

*Nг.к.лок* - number of brake pads for wagons (dumpcars) from [1, p.186, table В.6]. **2ВС105 1 variant (k)** with a pressure of 390 kPa in the brake cylinder.

(Number of axles  $N_{\text{eic}}=16$  - see Addit. input data) (7 dumpcars  $\cdot$  16 axles = 112)  $V_{n,i}$  - speed at the beginning of the *i*-th integration step (column B), km/h *а<sub>1,в</sub> ... а<sub>9,в</sub>* - empirical coefficients [1, p. 185, table В.4], (cells L4 ... Т4). *Warning !!! There was an erroneous formula here [1 p. 200]: =\$L\$4\*((\$M\$4\*G8/\$U\$4+\$N\$4)/(\$O\$4\*G8/\$U\$2+\$P\$4))\*(\$Q\$4\* B8+* 

*\$R\$4)/(\$S\$4\*B8+\$T\$4) but correctly it should be like this:* **{=\$L\$4\*((\$M\$4\*G8/\$U\$4+\$N\$4)/(\$O\$4\*G8/\$U\$4+\$P\$4))\*(\$Q\$4\* B8+ \$R\$4)/(\$S\$4\*B8+\$T\$4)}**

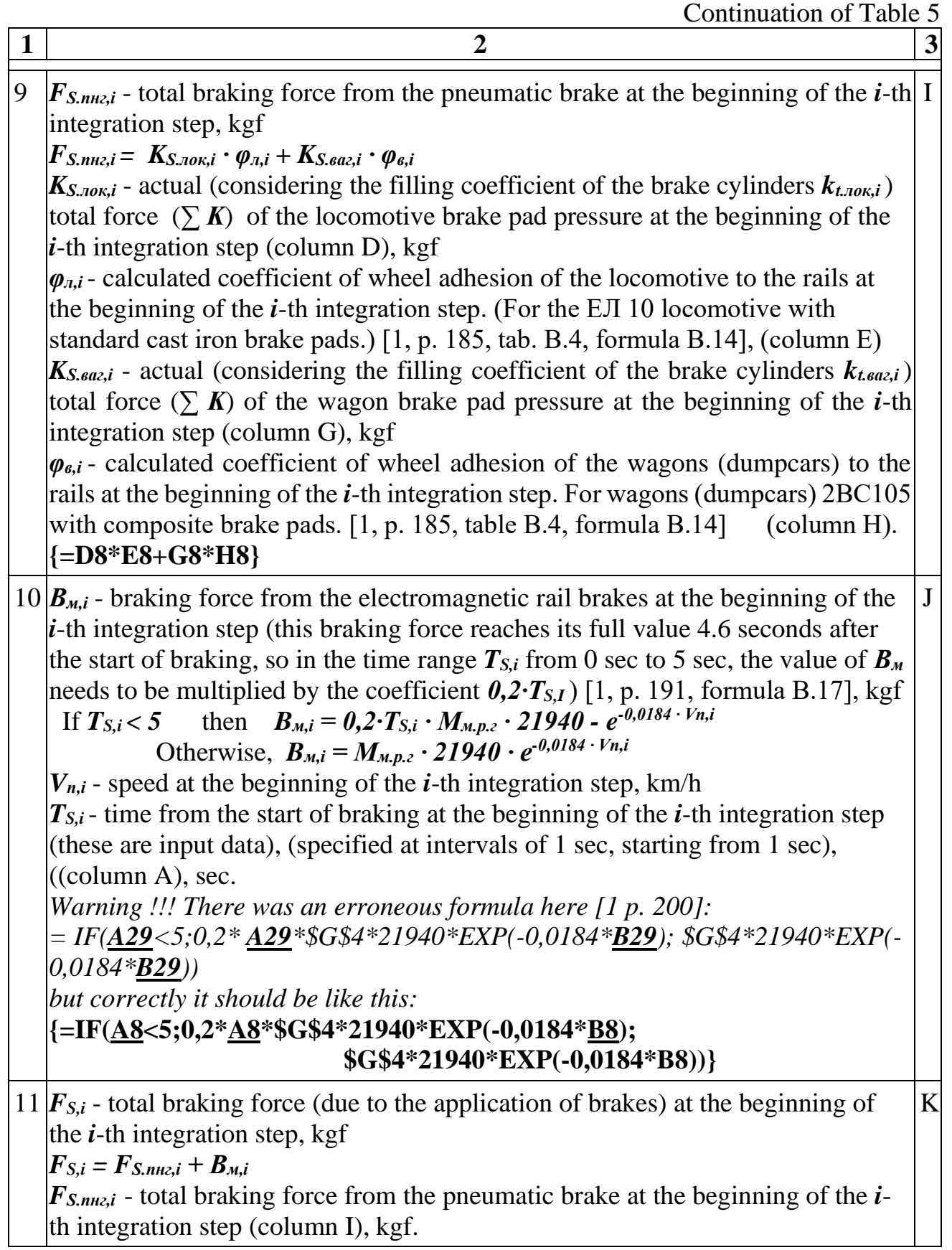

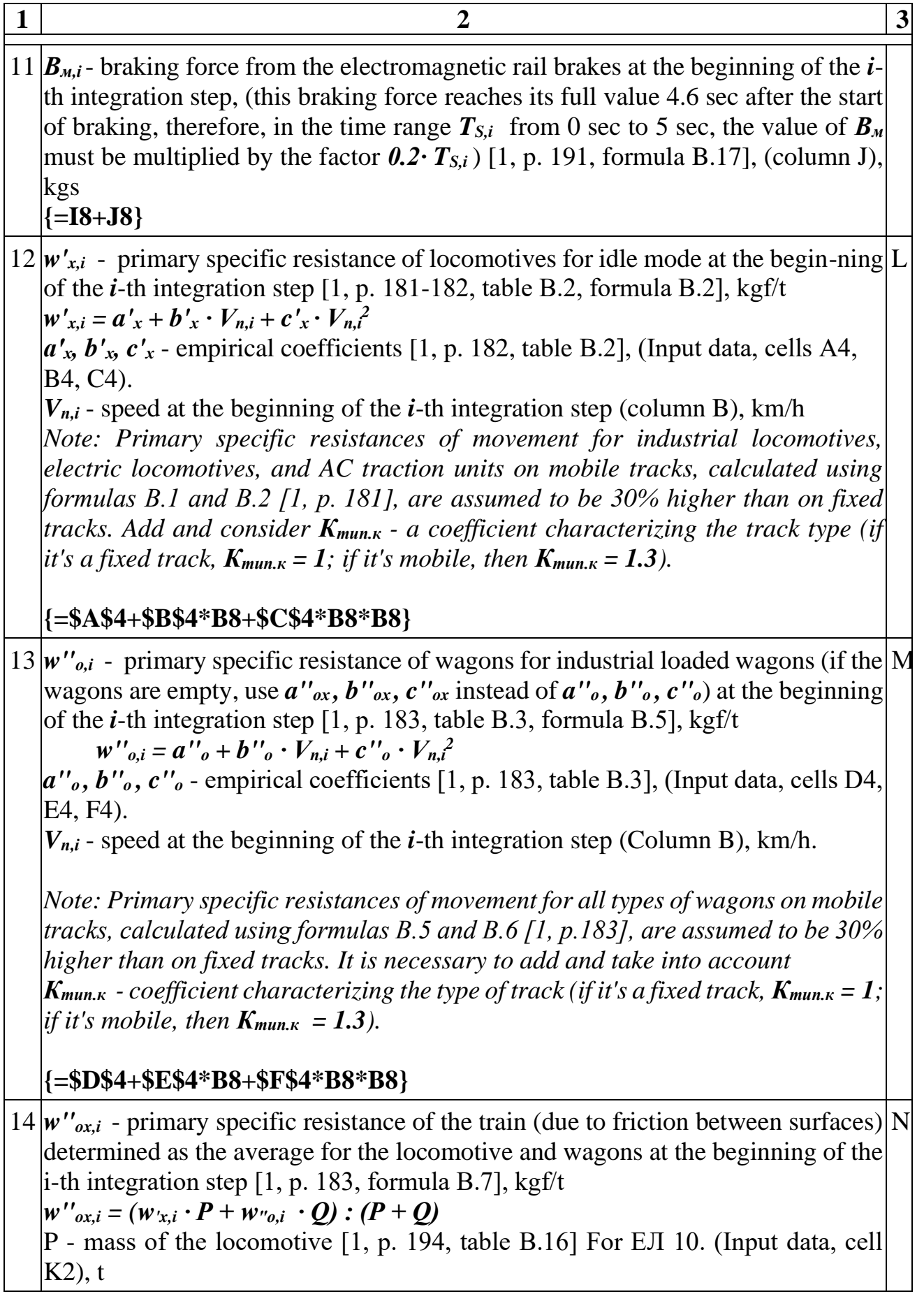

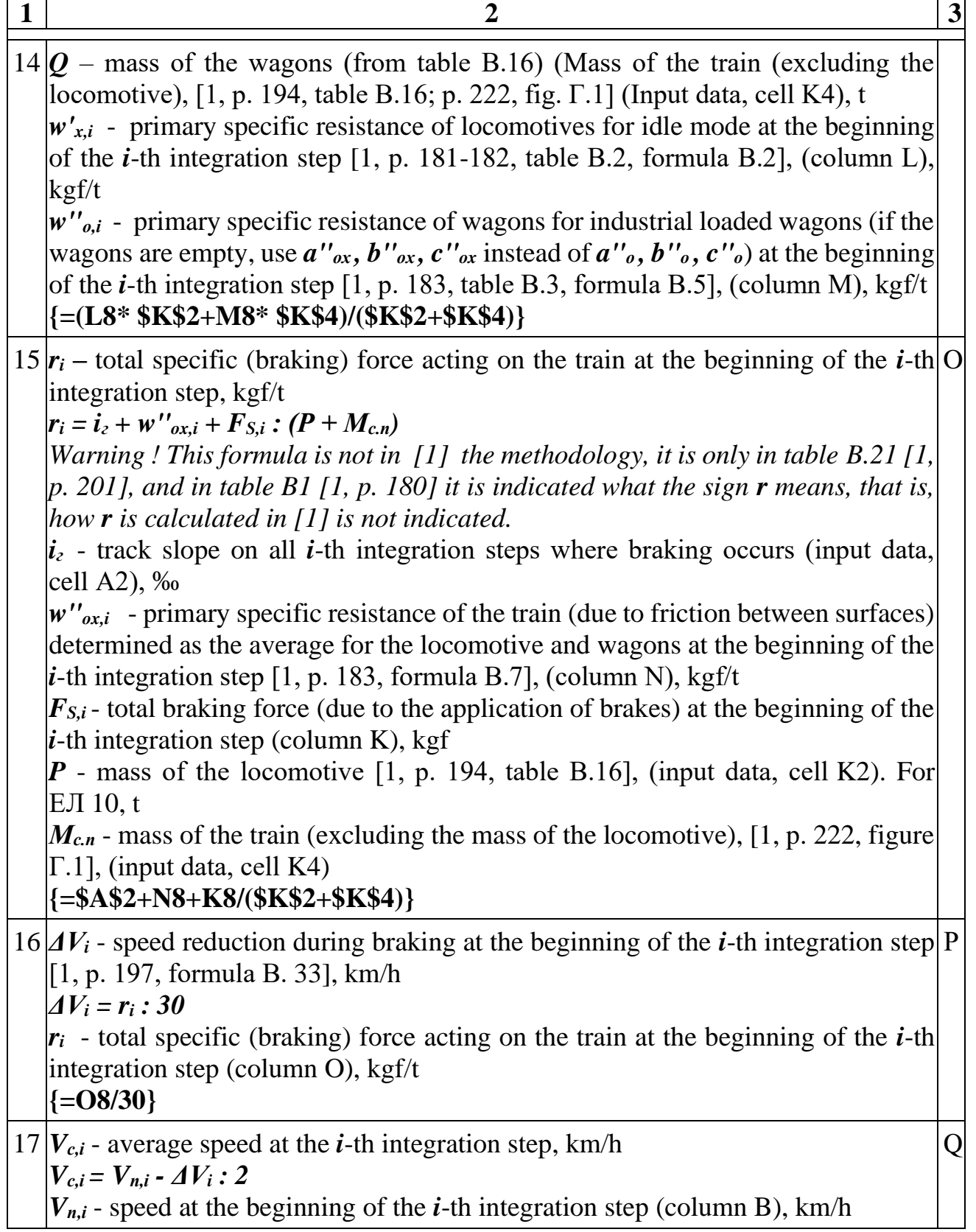

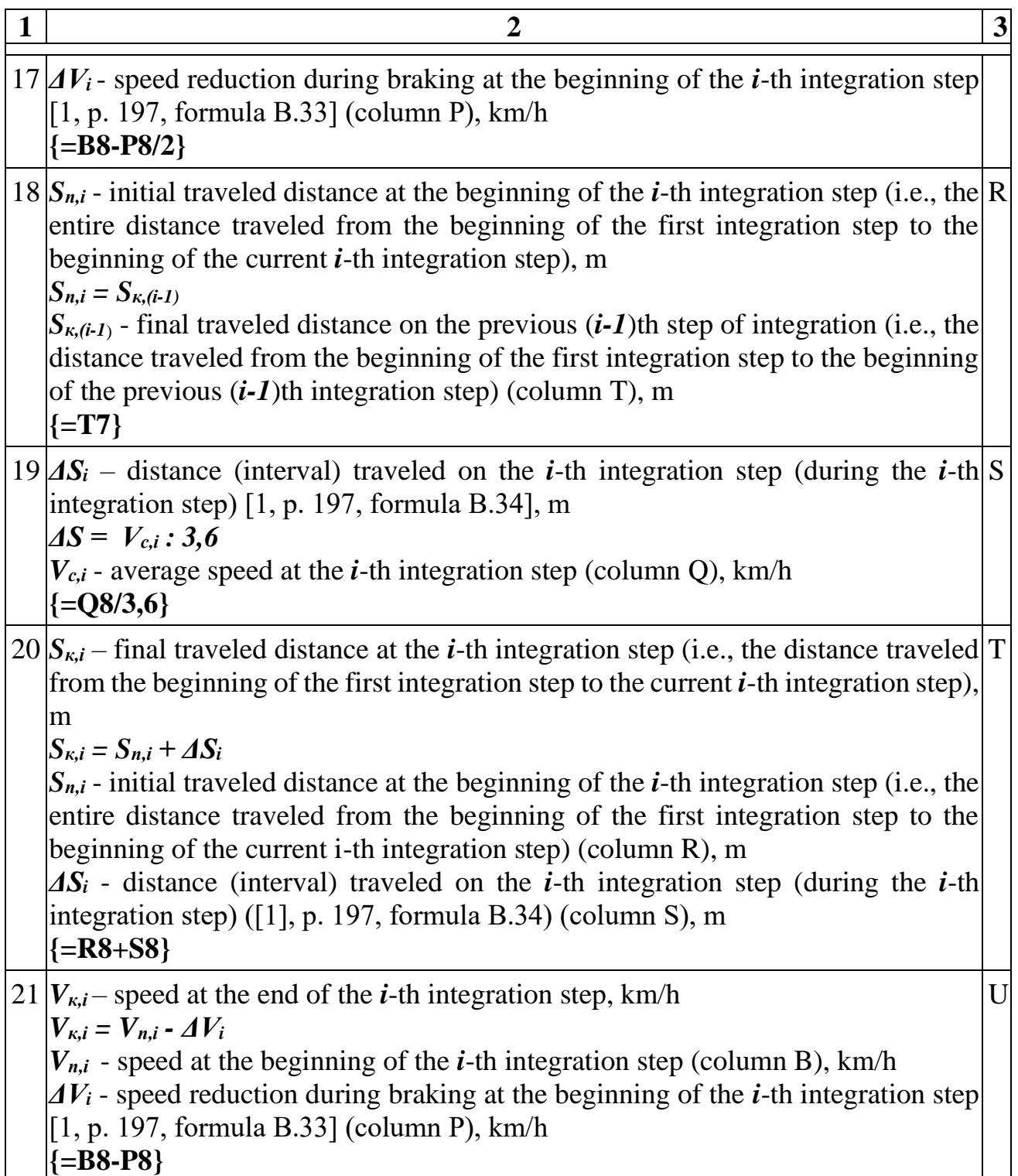

For convenience and to maintain the created structure of the MS Excel table, the formula for determining the braking distance (*Lгальм* ) is proposed to be entered into cell C2, which is located next to cell B2 containing the initial speed value  $(V_n)$ . Also, it is appropriate to enter the name of the indicator in cell C1, which is located in cell C1. Thus, in cell C1, the text "Result. *Lгальм* - braking distance, m" is entered.

To obtain the value of the braking distance (*Lгальм* ) in cell C2, initially in MS Excel format, the corresponding formulas are entered into cells Y8, Z8, AA8: "=IF(T8>0,3,-3)", "=IF(Y9<0,IF(Y8>0,11,-5),-5)", "=IF(Z8>0,T8,0)".

Then, copying is performed (for example, using Ctrl+C Ctrl+V) to other integration rows. Afterward, the formula "=SUM(AA8:AA211)" is entered into cell C2. If the last integration step is not 211, then in this formula, instead of 211, the row number in which the last integration step is located is specified (see the "X" column).

Next, use the MS Excel "Goal Seek" function, located in the "Data" tab under the "What-If Analysis" menu. Then, in the "Goal Seek" window, enter the following data: Set cell C2; Value 300; By changing cell B2. After that, click the "Ok" button. As a result, cell B2 will contain the value of  $V<sub>n</sub>$  (initial braking speed, km/h) for the vertical profile  $i$ <sup>*z*</sup> (track gradient on all  $i$ -th integration steps where braking occurs, ‰).

In this case,  $i_2$  = constant. However, if necessary, it is possible to organize a separate column and, for each integration step, specify the required gradient value for each *i*-th integration step.

## **Conclusions.**

1. For the first time, a detailed analysis of the braking calculation algorithm for railway transport, presented in the methodology [1, p. 178–203], is provided. The analysis reveals deficiencies and errors in the methodology. It is demonstrated that the example calculations [1, p. 198–203] are incorrect. Recommendations, corrections, and improvements are provided to enhance the braking calculation algorithm for railway transport.

2. Currently, the website *http://www.kipdiit.dp.ua*, referenced in the Norms of Technological Design for Mining Enterprises with Open Pit Mining [1], is not available. According to these norms, this website contained ready-to-use Microsoft® Office Excel tables with formulas for solving braking and other tasks related to calculating technological indicators for railway transport.

3. For convenience, additional data not covered by the methodology [1, p. 178– 203] is suggested to be entered into the MS Excel table. Explanations, also not covered by the methodology [1], are proposed for clarity.

4. Incorrectness is identified in the input data regarding wagon overload in cell K<sub>4</sub> of the M<sub>S</sub> Excel table [1, p, 199].

5. Data is entered into cell X4 of the MS Excel table regarding the maximum weight of all loaded wagons (hopper cars) for comparison with *Мс.п* - the mass of the train (excluding the locomotive), preventing the case of wagon (hopper car) overloading.

6. An error is found in the formula for calculating  $\varphi_{\mathfrak{g},i}$  - the coefficient of wheel adhesion for wagons (hopper cars) with rails at the beginning of the *i*-th integration step, to be entered into cell H8 of the MS Excel table [1, p. 200].

7. An error is found in the formula for calculating *Вм,i* (braking force from electromagnetic rail brakes at the beginning of the *i*-th integration step) to be entered into cell J8 of the MS Excel table [1, p. 200].

8. It is suggested to consider *Ктип.к* (coefficient characterizing the type of track; if fixed track, then  $K_{\text{min.}\kappa} = 1$ , if movable, then  $K_{\text{min.}\kappa} = 1.3$ ).

9. Automation is proposed for finding the value of  $V_n$  (initial braking speed, km/h) for the vertical profile  $i_{z,i}$  (gradient on the *i*-th integration step where braking occurs, ‰) at the value of the braking path *Lгальм* .

10. To automate the search and input of relevant input data into MS Excel cells, taken from reference tables provided in the methodology [1, p. 178-203], it is suggested to use the VLOOKUP function and HLOOKUP function.

#### **References**

- 1. Ministry of Industrial Policy of Ukraine. (2008). *Normy tekhnolohichnoho proektuvannia hirnycho-dobuvnykh pidpryiemstv iz vidkrytym sposobom rozrobky rodovyshch korysnykh kopalin. [ Norms of technological design for mining enterprises with open-pit mining of mineral deposits. Part 2. Open pit mining. Volume 1]. SOU-N MPP 73.020-078-2:2008*.
- 2. Rengevych, A.A. (1976). *Raschet kariernoho elektrovoznoho transporta [Calculation of quarry electric transport].* Dnipropetrovsk: DHI.
- 3. Akimov, V.I. (1988). *Sbornik zadach po tyahovym raschetam [Collection of problems on traction calculations]*. Homel: BelIIZhT.
- 4. Rengevych, O.O., & Denyshchenko, O.V. (2005). *Ekspuatatsiini rozrakhunky transportnykh kompleksiv krierv [Operational calculations of quarry transport complexes].* Dnipropetrovsk: National Mining University.
- 5. Frenkel, S. Ya. (2009). *Tekhnika tyahovykh rozrakhunkiv [Technique of traction calculations].* Homel: BelHUT.
- 6. Daleka, V. Kh., Pushkov, P. M., Andriichenko, V. P., & Mineieva, Yu. V. (2012). *Osnovy elektrychnoi tyahy [Basics of electric traction].* Kharkiv: Kharkiv National Academy of Municipal Economy.
- 7. Sakharov, P. A., & Frenkel, S. Ya. (2016). *Tyahovi rozrakhunky dlia uchastka zheleznoi dorohy [Traction calculations for railway section].* Homel: BelGUT.
- 8. Horobchenko, O. M. (2020). *Transportni systemy i tekhnolohii [Transport systems and technologies].* Kyiv: State University of Infrastructure and Technologies.

### **АНОТАЦІЯ**

**Мета.** На основі діючих Норм технологічного проєктування гірничодобувних підприємств із відкритим способом розробки родовищ корисних копалин, надати удосконалену методику для ефективного рішення гальмівної задачі промислового кар'єрного залізничного транспорту за допомогою табличного процесора МS Excel; що відкриває перспективи для подальшого вивчення, проєктування та аналізу досліджень руху промислового кар'єрного залізничного транспорту.

**Методика.** Методика рішення гальмівної задачі промислового кар'єрного залізничного транспорту викладена у додатку В Норм технологічного проєктування гірничодобувних підприємств із відкритим способом розробки родовищ корисних копалин. Автори цієї статті виконали детальне пояснення та докладний аналіз цієї методики.

**Результати.** В результаті виконаного аналізу виправлені помилки та запропонована скорегована удосконалена методика ефективного рішення гальмівної задачі промислового кар'єрного залізничного транспорту за допомогою табличного процесора МS Excel, у тому числі: запропоновано враховувати *Ктип.к* (коефіцієнт, що характеризує тип колії; якщо постійна колія, то *Ктип.к* = 1, якщо пересувна, то *Ктип.к* = 1,3), також запропоновано автоматизувати пошук значення *V<sup>п</sup>* (початкова швидкість гальмування, км/год) для вертикального профілю *iг,i* (ухил на *i*-му кроці інтегрування, на якому відбувається гальмування, ‰) при значенні гальмівного шляху *Lгальм*.

**Наукова новизна.** Вперше виконано докладний аналіз алгоритму розрахунку гальмівної задачі для залізничного транспорту, що викладено у методиці діючих Норм технологічного проєктування гірничодобувних підприємств із відкритим способом розробки родовищ корисних копалин. Надано рекомендації, корегування та виправлення, щодо поліпшення алгоритму розрахунку гальмівної задачі для залізничного транспорту. Вперше, з виправленням недоліків та помилок методики, запропонована удосконалена Методика рішення гальмівної задачі кар'єрного залізничного транспорту за допомогою табличного процесора МS Excel, що враховує тип колії, автоматизований пошук значення початкової швидкості гальмування.

**Практична значимість.** Викладену у статті методику можна застосовувати у якості інструмента при проєктуванні та при виконанні досліджень для ефективного рішення гальмівної задачі промислового кар'єрного залізничного транспорту за допомогою табличного процесора МS Excel.

*Ключові слова: рішення гальмівної задачі промислового кар'єрного залізничного транспорту МS Excel.*